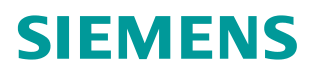

操作指南 **04/2017**

# CU250X-2 EPOS 功能入门指南 第五部分 **MDI** 功能和监控功能

G120,CU250S-2,CU250D-2,EPOS,基本定位,MDI,监控

**https://support.industry.siemens.com/cs/cn/zh/view/109746529**

Copyright ⊚ Siemens<br>AG Copyright year<br>All rights reserved

## 目录

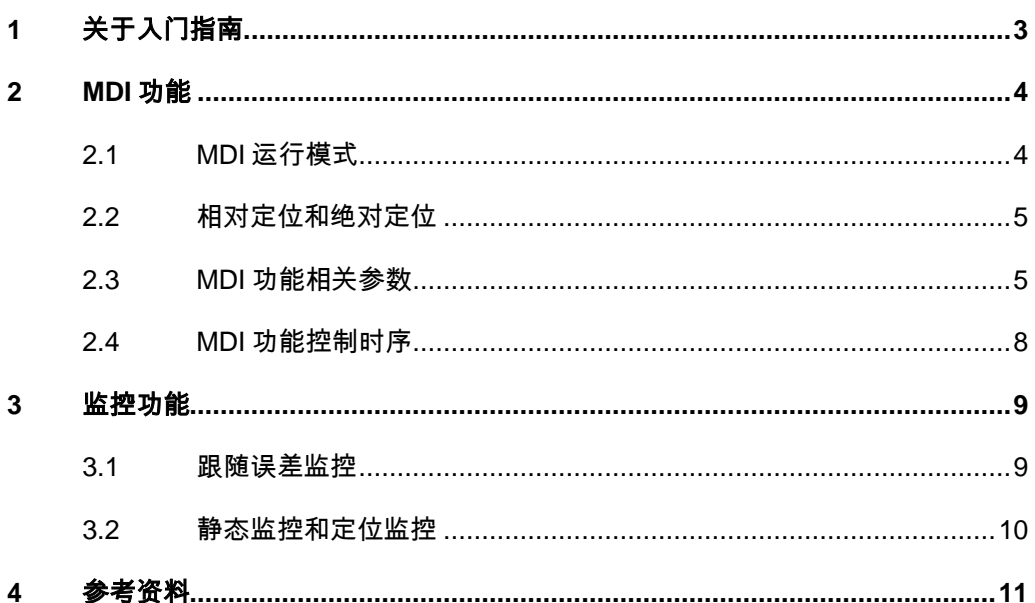

#### Copyright © Siemens<br>AG Copyright year<br>All rights reserved Copyright © Siemens AG Copyright year All rights reserved

## <span id="page-2-0"></span>**1** 关于入门指南

在西门子 SINAMICS G 系列产品中, G120 的 CU250S-2 控制单元以及 G120D 的 CU250D-2 控制单元支持基本定位功能(EPOS 功能)。本入门指南通过功 能介绍与实例配置结合的方式为用户介绍如何使用 G120 的基本定位功能,同时 也可作为 S120 系列产品基本定位功能的参考资料。

为方便用户学习基本定位功能,本入门指南将分为12部分,将基本定位所包含 的各种功能逐一介绍,目录参考下表:

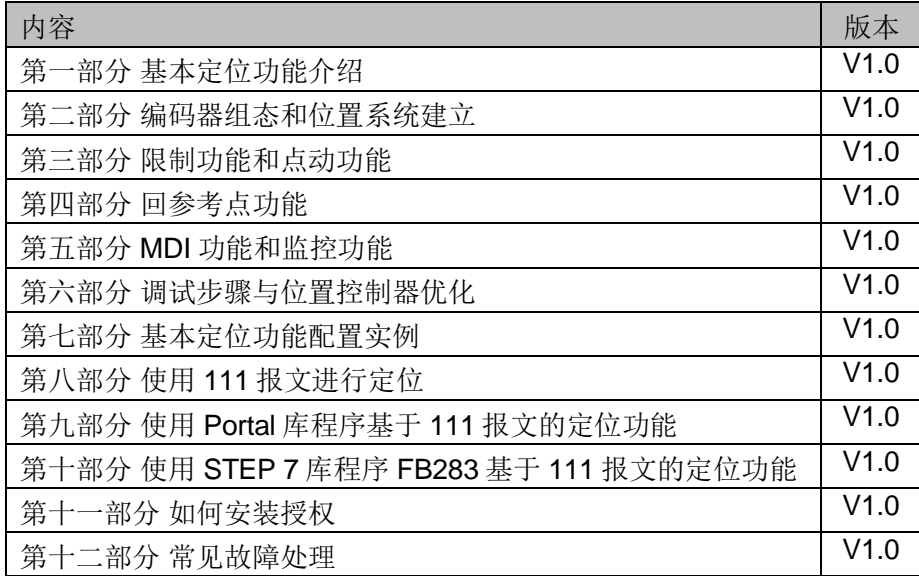

表 1-1 入门指南目录

另外 11 部分文档可在西门子下载中心搜索下载。

下载中心地址: <http://www.ad.siemens.com.cn/download/> 注意:此文档为系列文档,尚有一部分没有发布敬请期待。

#### 本部分内容

本部分介绍 CU250X-2 基本定位器的 MDI 功能和监控功能。

本入门指南所有示例采用的控制单元和 STARTER 版本为: CU250S-2 PN V4.7.3 版本 STARTER V4.4.1 版本

注意:与本例使用 STARTER 和 CU 版本不同时可能出现配置画面不完全相同。

### <span id="page-3-0"></span>**2 MDI** 功能

MDI(Manual Data Input)称为设定值直接给定运行方式。即上位控制器直接设 置目标位置、速度、加减速度后,轴自动移动到目标位置的定位方式。MDI 也是 实际应用中最常使用的一种定位功能。

#### <span id="page-3-1"></span>**2.1 MDI** 运行模式

MDI 包含两种工作模式:定位模式和调整模式

#### 定位模式

设定轴的目标位置,轴根据设定的速度、加速度、减速度计算出速度轮廓,并按 照其速度轮廓运行至目标位置。控制时序如图 2-1 所示。

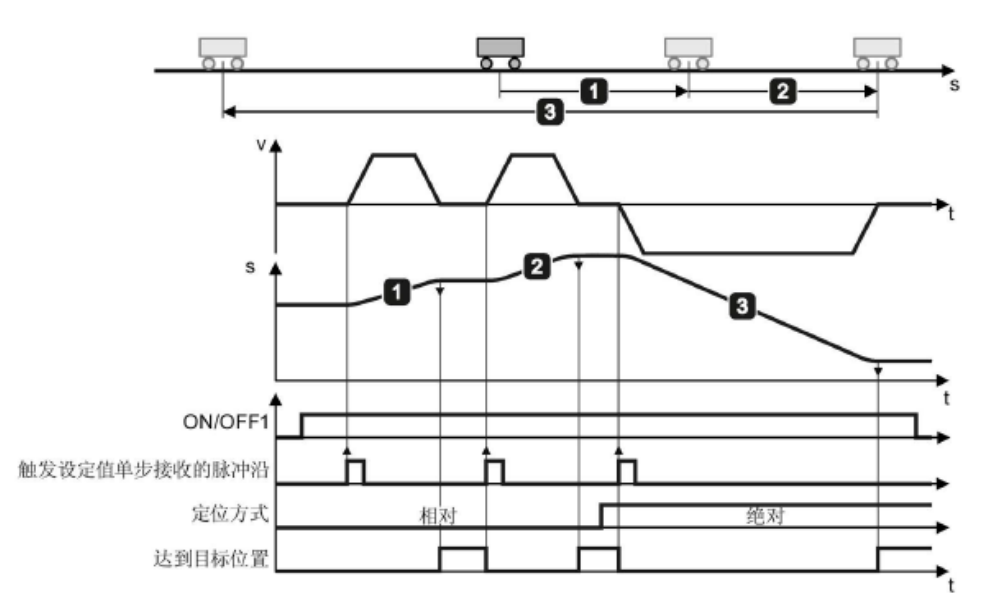

#### 图 2-1 MDI 定位模式时序图

给出 ON/OFF1 命令后轴使能,给出设定值传输(接收设定值)上升沿后轴进行 相对定位或绝对定位(依据选择的定位类型),移动到目标位置后自动停止,变 频器置位达到目标位置信号。再次接收到设定值传输上升沿时再次移动。

#### 调整模式

调整模式:轴按设定的速度移动,虽然是按照设定速度移动但仍工作在位置模式, 实际位置值仍然受到监控。

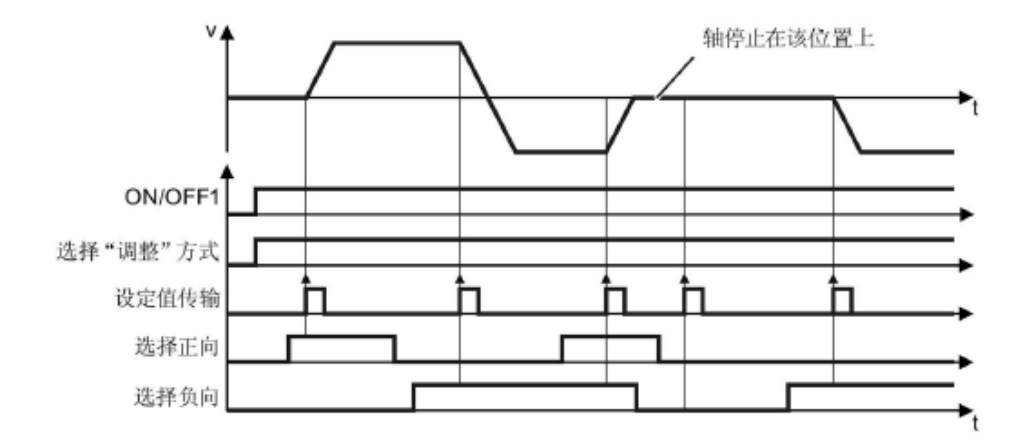

#### 图 2-2 MDI 调整模式时序图

选择调整模式,给出 ON/OFF1 命令后轴使能,选择调整方向,给出设定值传输 (接收设定值)上升沿后轴开始按照设定方向以设定的速度移动,再次接收到设 定值传输上升沿时若方向信号发生改变则改变方向,若正向和反向信号均被选择 或均不选择时则停止。

#### <span id="page-4-0"></span>**2.2** 相对定位和绝对定位

MDI 定位模式包含两种定位类型:相对定位和绝对定位。

#### 相对定位

位置设定值为位置增量(设置的是移动距离)。

例如: 无论当前位置是什么位置, 假设位置设定值=1000LU, 那么轴会向前移动 到距离当前位置 1000LU 处。如果位置设定值=-1000LU,那么轴会向后移动到 距离当前位置 1000LU 处。

#### 绝对定位

位置设定值为目标位置值(设置的是目标位置)。

例如: 当前位置为 500LU, 假设位置设定值=1000LU, 那么轴会向前移动到 1000LU 这个位置。

注意:绝对定位只有在回参考点以后才能使用。

#### <span id="page-4-1"></span>**2.3 MDI** 功能相关参数

MDI 功能参数包含两类参数:

- > MDI 功能控制参数(主要是开关量互联参数), 用于控制 MDI 各种功能 的激活或选择。
- > MDI 功能设定值参数(主要是连续量互联参数),用于设置 MDI 的目标 位置、速度、加速度等设定值。

如果采用现场总线控制(例如 111 报文控制), 那么相应的参数已经自动互联, 仅需要按照 111 报文的定义发送控制字和设定值即可。如果采用端子控制 MDI 功能就需要手动的互联相关参数。

Copyright © Siemens AG Copyright year All rights reserved

Copyright © Siemens<br>AG Copyright year<br>All rights reserved

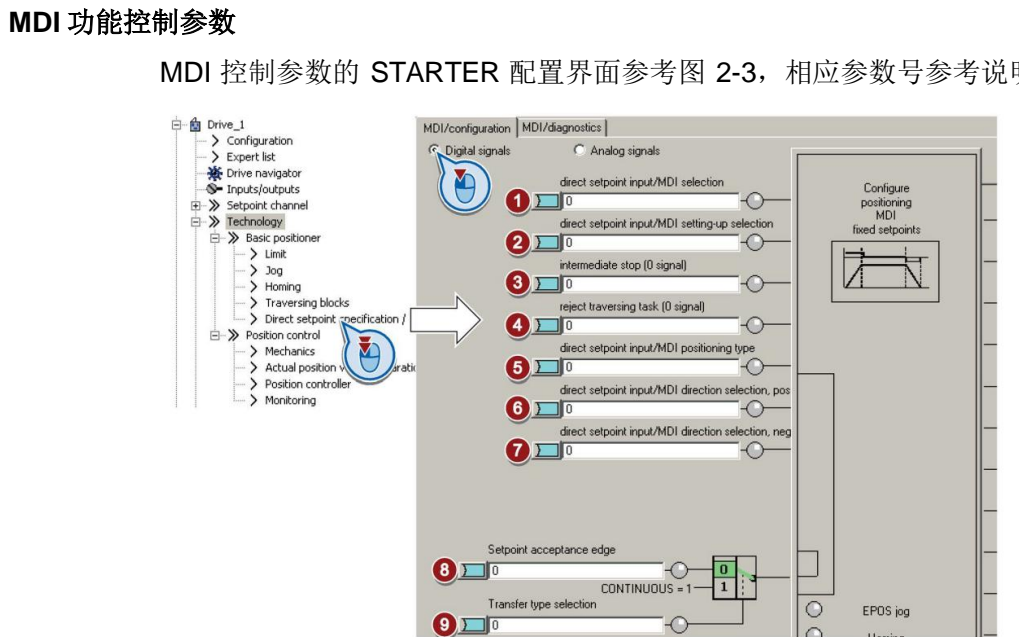

MDI 控制参数的 STARTER 配置界面参考图 2-3,相应参数号参考说明见表 2-1。

#### 图 2-3 配置 MDI 控制参数

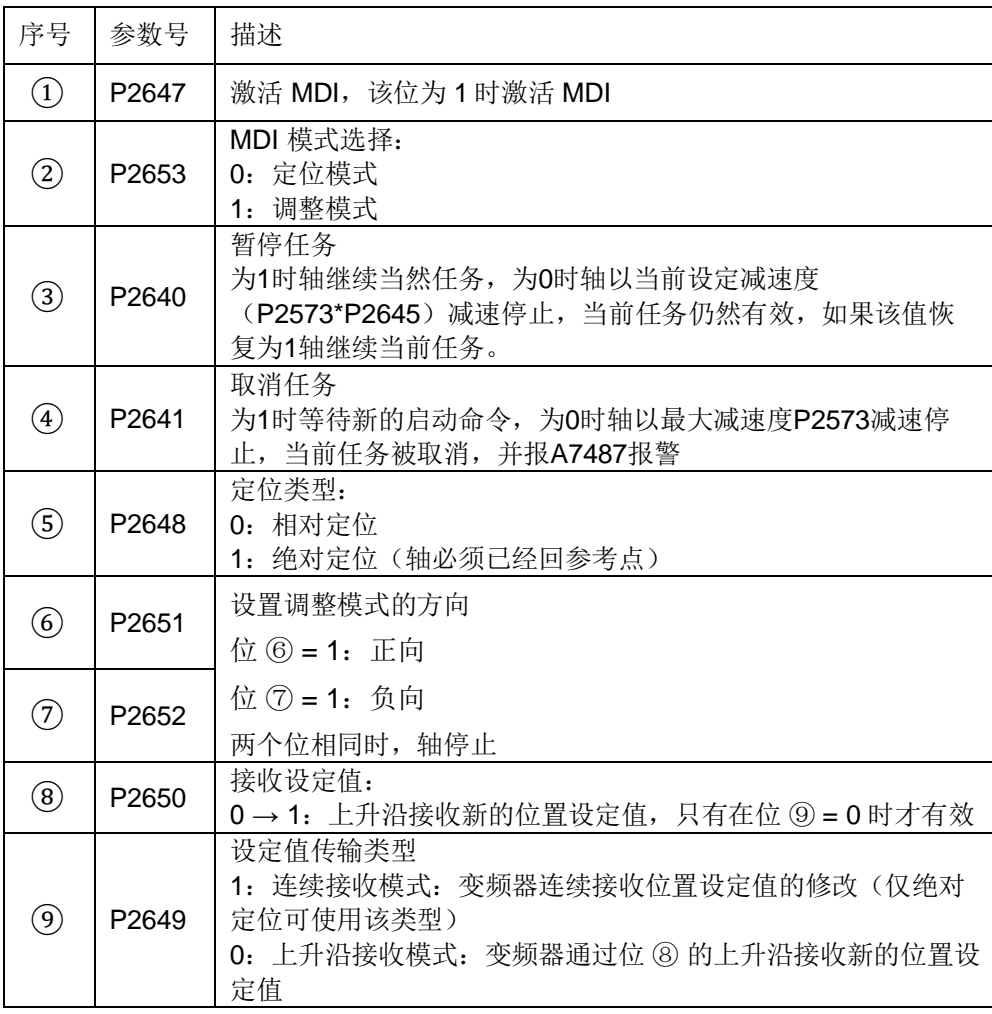

表 2-1 MDI 控制参数

#### **MDI** 功能设定值参数

2。

MDI/configuration | MDI/diagnostics | C Digital signals Analog signals  $\overline{c}$ L velocity override  $100 <sup>2</sup>$ Configure  $1)$   $100$ % positioning<br>MDI direct setpoint input/MDI position s  $0<sub>LU</sub>$ fixed setpoints p2690 : EPOS position fixed setpoint direct setpoint input/MDI velocity s. 600,1000 LU/min p2691 : EPOS velocity fixed setpoint direct setpoint input/MDI accelerati.. 100.000% p2692 : EPOS acceleration override, fixe direct setpoint input/MDI decelerati. 100.000% p2693 : EPOS deceleration override, fixe direct setpoint input/MDI mode ada.  $0\%$  $6)$   $8$ 

MDI 设定值参数的 STARTER 配置界面参考图 2-4, 相应参数号参考说明见表 2-

图 2-4 配置 MDI 设定值参数

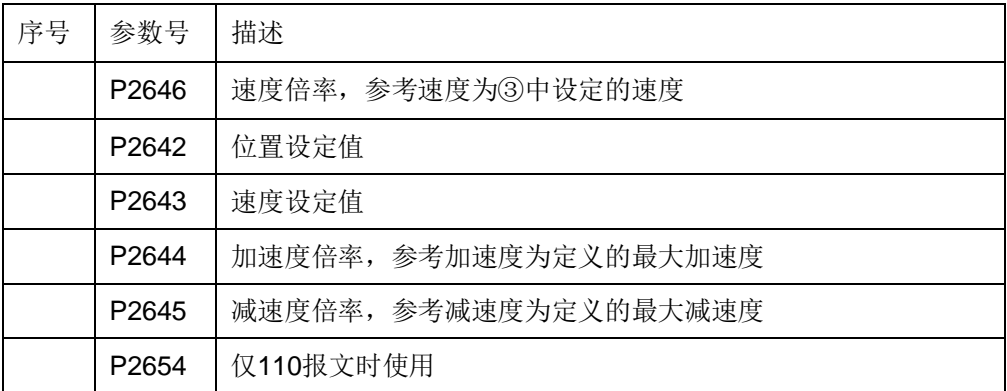

#### 表 2-2 MDI 设定值参数

采用现场总线控制可以通过通讯报文发送位置、速度和加减速度的设定值。如果 不通过总线控制, 变频器提供了 4 个固定设定值, 分别用于设置位置(P2690)、 速度(P2691)、加速度倍率(P2692)、减速度倍率(P2693)。参考图 2-5。 可以将这四个固定设定值分别与 P2642、P2643、P2644、P2645 连接,实现固 定给定的 MDI 功能。

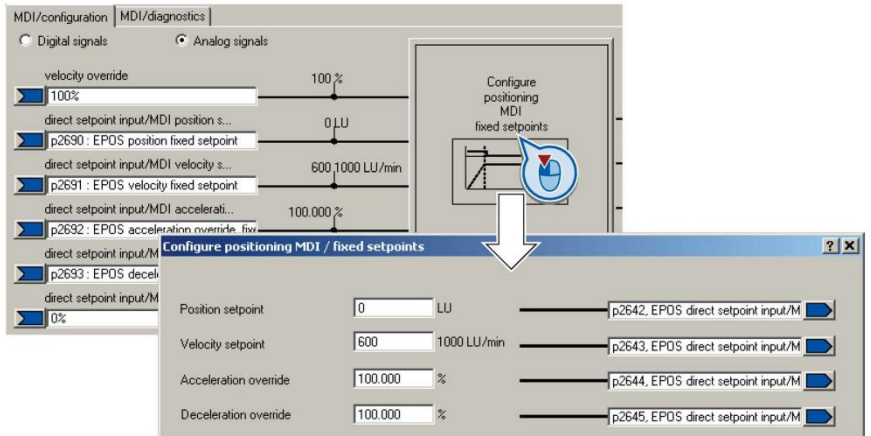

图 2-5 配置固定设定值

#### <span id="page-7-0"></span>**2.4 MDI** 功能控制时序

在使用 MDI 功能时请按照下述控制命令的启动时序和停止时序操作,否则可能 无法完成定位或出现报警故障等异常。本文以上升沿接收设定值的相对定位为例 进行说明。

#### 启动命令时序

- 1. 首先设置位置设定值、速度设定值、速度倍率、加速度倍率、减速度倍率;
- 2. 给变频器发送 ON/OFF1 命令 (P840=1), 变频器启动;
- 3. 变频器反馈运行已使能后(r899.2=1), 发送激活 MDI 命令 (P2647=1), 注意: 没有运行已使能就发送激活 MDI 命令会出现 A7496 报警(EPOS 无 法使能):
- 4. 变频器反馈 MDI 已激活后 (r2670.15=1), 发送接收设定值命令 (P2650: 0->1 上升沿);
- 5. 轴开始向目标位置移动;
- 6. 移动到目标位置后变频器反馈位置到达信号(r2684.10=1);
- 7. 可在不断开使能(ON/OFF1 命令)的情况下发送新的位置设定值和接收设定 值命令继续移动轴,也可停止轴。

#### 停止命令时序

轴正常定位完成后(r2684.10=1), 直接去掉激活 MDI 和使能命令(ON/OFF1 命令)即可。

注意: 如果在轴移动过程中(没有定位完成时 r2684.10=0):

- > 撤销使能(ON/OFF1 命令), 轴按照 P1121 定义的斜坡时间减速, 并 报 F7490 故障(EPOS 运行时取消使能);
- 撤销激活 MDI 命令,轴按照 P2573 定义的最大减速度减速停止。

### <span id="page-8-0"></span>**3** 监控功能

### <span id="page-8-1"></span>**3.1** 跟随误差监控

跟随误差是轴定位期间位置设定值和实际值之间的偏差,是对轴运动性能的监控, 当跟随误差超过跟随误差监控公差范围时,变频器会输出故障 F07452。跟随误 差监控范围设为 0 时,监控功能关闭。

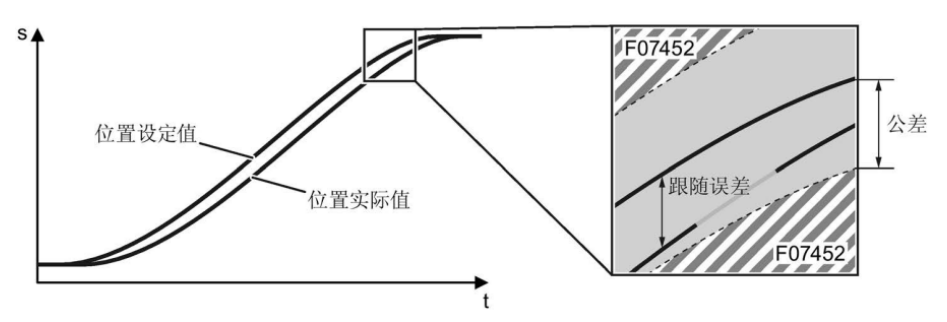

图 3-1 跟随误差监控

#### 设置跟随误差监控

在 STARTER 中打开 "Monitoring" 功能的 "Following error monitoring" 选项卡:

- ① 设置跟随误差监控公差(P2546),调试时可通过 Trace 功能记录动态 P2546。
- ② 上位控制器可通过 r2684.8 获取跟随误差状态。

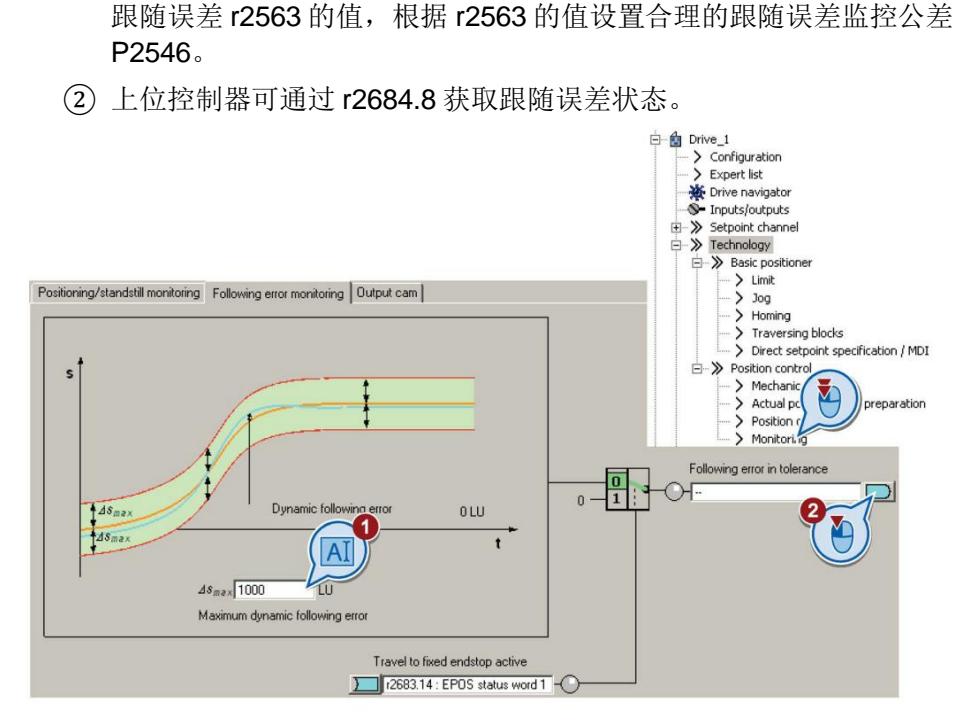

图 3-2 设置跟随误差

#### <span id="page-9-0"></span>**3.2** 静态监控和定位监控

一旦在定位期间位置设定值不再改变,变频器开始监控位置实际值:

- 如果轴在静态监控时间内还没进入静态窗口,变频器便输出故障 F07450。
- 如果轴在定位监控时间内还没有进入定位窗口,变频器便输出故障 F07451。

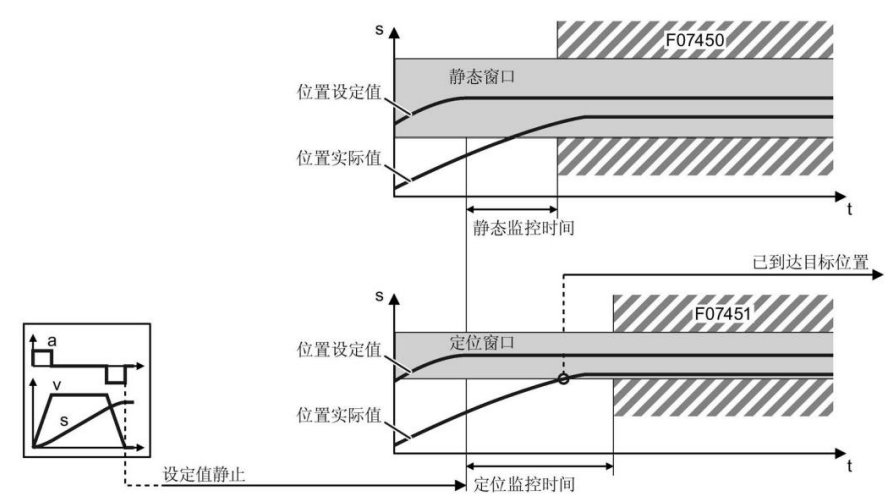

图 3-3 静态监控和定位监控

#### 设置静态监控和定位监控

在 STARTER 中打开 "Monitoring" 功能的"Positioning monitoring"选项卡:

- ① 设置所需的定位窗口(P2544),定位窗口即为要求的定位精度,当轴 进入定位窗口后位置到达信号 r2684.10 被置 1;
- ② 设置定位监控时间(P2545),轴在该时间内必须进入定位窗口;
- ③ 设置所需的静态窗口(P2542),静态窗口必须大于定位窗口;
- ④ 设置静态监控时间(P2543),(轴在该时间内必须进入静态窗口);
- ⑤ 将"Position reached"位置到达信号(r2684.10)接入上级控制器。

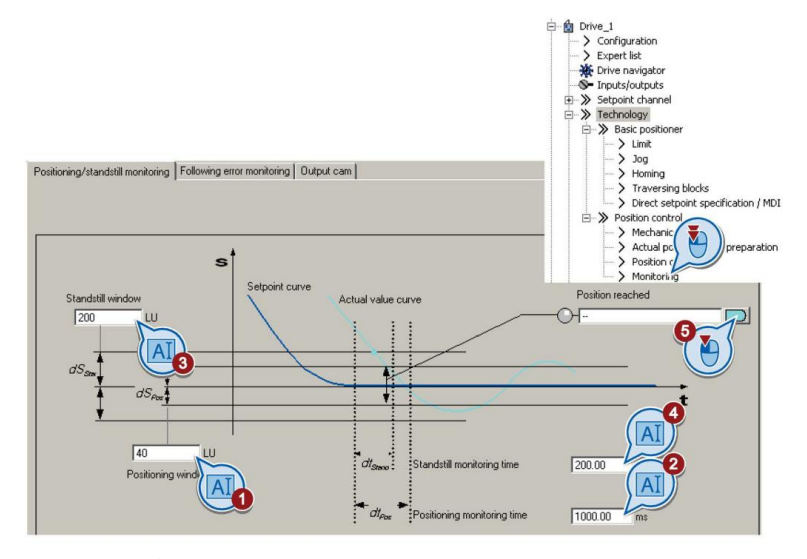

图 3-4 设置静态监控和定位监控

Copyright © Siemens<br>AG Copyright year<br>All rights reserved AG Copyright year All rights reserved

Copyright © Siemens

### <span id="page-10-0"></span>**4** 参考资料

#### 基本定位功能手册

《CU250S/D-2 基本定位功能手册 V4.7.3》 <https://support.industry.siemens.com/cs/cn/zh/view/109477922>

#### 其它手册

《CU250S-2 操作手册\_V4.7.3》

<https://support.industry.siemens.com/cs/cn/zh/view/109478829> 《CU250S-2 参数手册\_V4.7.3》 <https://support.industry.siemens.com/cs/cn/zh/view/109477253>

《CU250D-2 操作手册\_V4.7.3》

<https://support.industry.siemens.com/cs/cn/zh/view/109477365> 《CU250D-2 参数手册\_V4.7.3》

<https://support.industry.siemens.com/cs/cn/zh/view/109477255>